**Ortho Clinical Diagnostics** 

A l'attention des Responsables de Laboratoire, des Directeurs des Etablissements de Santé et des Correspondants locaux de Réactovigilance,

# **ACTION CORRECTIVE URGENTE DE SECURITE**

### **Systèmes Intégrés VITROS® 5600 Systèmes de Chimie Clinique VITROS® 4600 Systèmes d'Immuno-Analyse VITROS® 3600**

## **Anomalie Versions Logicielles 3.0 et antérieures**

Réf. AB/CL2014-191 EU Issy, le 15 Juillet 2014

Madame, Monsieur, Cher(e) client(e),

Ce courrier a pour objet de vous informer d'une anomalie identifiée sur les systèmes VITROS® ci-dessous listés :

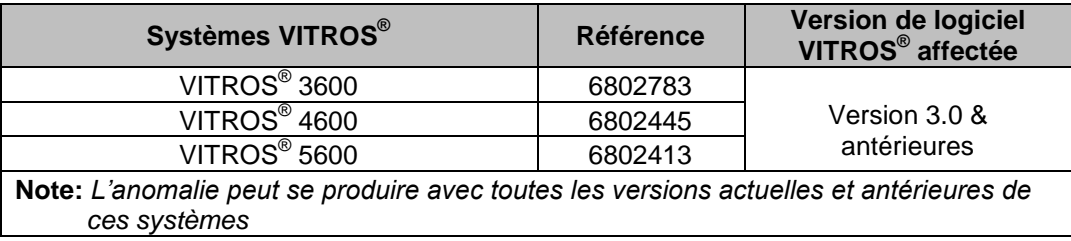

#### **Description de l'anomalie**

Nos investigations internes ont révélé que dans des circonstances très spécifiques (décrites en page 3), les numéros d'échantillons sont associés à des données démographiques de patient incorrectes. Cette anomalie se produit lorsqu'un code erreur PY1-075 est généré pour un numéro d'échantillon donné et que l'opérateur ne suit pas les instructions indiquées dans la liste des codes V-DOCs, comme ci-dessous :

PY1-075: Imposs. Trouver progr. Corresp., ID: %s, Portoir %s, Cupule %d

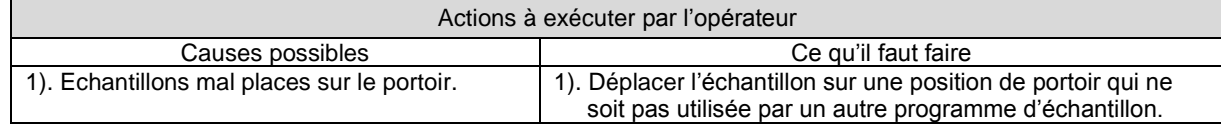

Si l'opérateur ne suit pas ces instructions et programme manuellement un échantillon dans un portoir/cupule listé dans l'écran des codes erreur, les dosages prévus seront effectués, mais les données démographiques du patient associées au code-barres seront incorrectes.

NOTE : Si les données démographiques ne sont pas utilisées par votre système VITROS® (données non saisies manuellement ou non fournies par votre informatique de laboratoire), l'anomalie ne se produira pas.

#### **Actions requises**

Nous vous prions de bien vouloir procéder comme suit (l'ANSM a été informée de cette mesure) :

- Si un code PY1-075 est généré par votre système VITROS® 3600/4600/5600 durant le dosage d'un échantillon, déplacer cet échantillon dans une autre position, comme indiqué dans le V-DOCs.
- Compléter et nous retourner le formulaire «Accusé de réception» en page 4 de ce courrier, **avant le 28 Juillet 2014.**
- Conserver ce courrier à proximité de vos systèmes concernés ou au sein de votre documentation.
- Contacter la Hot-Line OCD si vous avez connaissance d'un impact sur la sécurité des patients en rapport avec cette anomalie.

#### **Résolution**

Cette anomalie sera résolue par la prochaine version du logiciel, disponible dans quelques mois. Dans l'intervalle, nous vous prions de bien vouloir respecter les instructions ci-dessus.

Vous trouverez ci-dessous, un document « Questions / Réponses » qui répondra, nous l'espérons, à l'essentiel de vos questions. Pour toute question complémentaire, notre Hot-Line se tient à votre disposition au 03 88 65 47 33.

Nous vous prions de bien vouloir nous excuser pour les désagréments entrainés par cette mesure, et vous prions d'agréer, Madame, Monsieur, l'expression de nos respectueuses salutations.

> Florence DEBAEKE Sr. Director, Global Direct Markets, Quality & Regulatory

# **Ortho Clinical Diagnostics**

# **QUESTIONS / REPONSES**

#### **1. Dans quelles circonstances spécifiques l'anomalie peut-elle se produire ?**

La séquence d'évènements suivante doit se produire pour que les numéros d'échantillons soient associés à des données démographiques de patient incorrectes.

- A. Un dosage d'échantillon d'un patient n°1 associé à une position de cupule spécifique (ex., Portoir 10 /Cupule 5) est en attente (c.-à-d., Dosage d'échantillon incomplet)
- B. Un échantillon du patient n°2 est placé dans exactement la même position (Portoir 10/Cupule 5) que l'échantillon du patient n°1.
- C. Le code-barres de l'échantillon du patient n° 2 est scanné et le code PY1-075 est généré par le système VITROS®. Ce code erreur est généré car le numéro d'échantillon scanné (correspondant au Patient 2) ne correspond pas au numéro d'échantillon initialement programmé (correspondant au Patient 1) à cet emplacement précis (Portoir/cupule).
- D. Si l'échantillon n'est pas déplacé à une autre position de portoir/cupule et que l'opérateur programme manuellement l'échantillon du patient # 2, l'anomalie peut survenir.

#### **2. Quels sont les systèmes VITROS® concernés?**

Cette anomalie ne concerne que les systèmes VITROS® 3600/4600/5600 (quelque soit la version logiciel). Les autres systèmes VITROS® ne sont pas concernés.

#### **3. Que se passe-t-il si mon système VITROS® est connecté à une chaine d'automation enGen™ ?**

Cette anomalie n'affecte par le système d'automation enGen™**.** Aucune action n'est requise concernant enGen™ spécifiquement.

#### **4. Quand cette anomalie sera-t-elle résolue?**

Cette anomalie sera résolue par la prochaine version du logiciel, disponible dans quelques mois.

# **Ortho Clinical Diagnostics**

### **ACCUSE DE RECEPTION** ACTION CORRECTIVE URGENTE DE SECURITE **Systèmes Intégrés VITROS® 5600 Systèmes de Chimie Clinique VITROS® 4600 Systèmes d'Immuno-Analyse VITROS® 3600**

## **Anomalie Versions Logicielles 3.0 et antérieures**

**Veuillez remplir et nous retourner ce certificat de réception avant le 28 juillet 2014**

*Cachet du laboratoire obligatoire*

Nous certifions, Laboratoire…………………………………………………………………

 Avons pris connaissance du courrier réf. CL2014-191\_EU envoyé par la société OCD France et nous engageons à mettre en œuvre les actions requises.

Fait à ……………………………., le …………………….

Nom :

Signature :

Document à faxer ou retourner à : Ortho-Clinical Diagnostics France Service Réglementaire & Qualité 1 rue Camille Desmoulins, TSA 40007 92787 Issy Les Moulineaux Cedex 9 Fax: 01-55-00-28-08